# **VETTING MANAGEMENT TOOL**

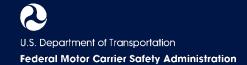

## **VETTING APPLICATIONS CHECKLIST**

There are three types of applications for operating authority: MCSA-1, OP-1 (paper), and MCSA-5889 (reinstatements >1 year). Use the checklist below as a guide while you evaluate each application type.

| Tier 1 – Screening                                                                                                    |  |  |  |  |  |
|----------------------------------------------------------------------------------------------------|--|--|--|--|--|
| Application Review <sup>1</sup>                                                                                                    |  |  |  |  |  |
| ☐ Review MCSA-1, OP-1, or MCSA-5889 application                                                                                                    |  |  |  |  |  |
| □ Review Utility for Risk-Based Screening and Assessment (URSA) report                                                                                                    |  |  |  |  |  |
|                                                                                                    |  |  |  |  |  |
| Screening  ☐ Complete Part A of the Vetting Worksheet  ➤ See the VMT User Manual for step-by-step instructions                                                                                                    |  |  |  |  |  |
| ☐ Escalate  ➤ Materially Incomplete  ➤ Reinstatements                                                                                                    |  |  |  |  |  |
| ☐ Add comment in Licensing & Insurance (L&I) Licensing Module                                                                                                    |  |  |  |  |  |
| ☐ Add comment in Customer Relationship Management (CRM) System if there is an associated customer inquiry                                                                                                    |  |  |  |  |  |
| Materially Incomplete Application                                                                                                    |  |  |  |  |  |
| ☐ Complete additional questions in Part A of the Vetting Worksheet                                                                                                    |  |  |  |  |  |
| ☐ Generate Materially Incomplete (MI) Notice                                                                                                    |  |  |  |  |  |
| □ Send MI Notice to applicant                                                                                                    |  |  |  |  |  |
| □ Update Vetting Status to "Materially Incomplete" ➤ Note that the Vetting process is put on hold while a request for additional information is in process                                                                                                    |  |  |  |  |  |
| ☐ Follow up with the applicant after 15 calendar days from the MI Notice sent date                                                                                                    |  |  |  |  |  |
| □ Update MI status within 30 calendar days of the MI Notice sent date                                                                                                    |  |  |  |  |  |
| □ Determine if the applicant provided missing information (choose one)                                                                                                    |  |  |  |  |  |
| Applicant provides missing information:  ➤ Finish Part A of the Vetting Worksheet  • If no further vetting needed, see  "Accepting an Application" below  • If further vetting needed, see "Further Investigation Needed" below  Applicant doesn't provide missing information:  ➤ Skip to Part C of the Vetting Worksheet to reject the application  • See "Rejecting an Application" below |  |  |  |  |  |
| Accepting an Application                                                                                                    |  |  |  |  |  |
| □ Complete Part C of Vetting Worksheet  ➤ See the VMT User Manual for step-by-step instructions                                                                                                    |  |  |  |  |  |
| □ Update Vetting Status to "Application Accepted"                                                                                                    |  |  |  |  |  |
|                                                                                                    |  |  |  |  |  |

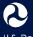

# **VETTING MANAGEMENT TOOL**

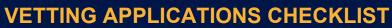

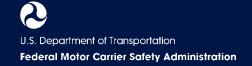

| Tie | r 1 – Screening (continued)                                                                                                    |
|-----|----------------------------------------------------------------------------------------------------|
|     | Download Vetting Portfolio and upload to Electronic Document Management System (EDMS)                                                                                            |
|     | Accept application in Unified Registration System (URS)  > Application automatically updates to "accepted" in L&I Licensing Module                                               |
|     | Add comment in L&I Licensing Module                                                                                                    |
|     | Add comment in CRM System if there is an associated customer inquiry                                                                                                    |
| Fu  | rther Investigation Needed                                                                                                    |
|     | Generate Receipt and Vetting Notice <sup>2</sup>                                                                                                    |
|     | Send Receipt and Vetting Notice to applicant                                                                                                    |
|     | Update Vetting Status to "Under Investigation"                                                                                                    |
|     | Add comment in CRM System if there is an associated customer inquiry                                                                                                    |
| Rej | ecting an Application                                                                                                    |
|     | Complete Part C of Vetting Worksheet  ➤ See the VMT User Manual for step-by-step instructions                                                                                    |
|     | Generate Rejection Order (RO) draft and send for final edits/proofreader review  ➤ Proofreader will share the Rejection Order draft with the Team Lead and Deputy Division Chief |
|     | Notify Team Lead and Deputy Division Chief                                                                                                    |
|     | Update Vetting Status to "Under Review by Team Lead or Deputy Division Chief"                                                                                                    |
|     | Once Rejection Order is approved by management, sign Certificate of Service and send RO to applicant                                                                             |
|     | Update Vetting Status to "Application Rejected"                                                                                                    |
|     | Download Vetting Portfolio and upload to EDMS                                                                                                    |
|     | Reject application in URS  > Application automatically updates to "rejected" in L&I Licensing Module                                                                             |
|     | Add comment in L&I Licensing Module                                                                                                    |
|     | Add comment in CRM System if there is an associated customer inquiry                                                                                                    |
|     |                                                                                                    |
|     |                                                                                                    |

## Tier 2 – Investigation

#### **Investigative Review**

- ☐ Review Screening Summary section (step 3 in Part A) of Vetting Worksheet
- ☐ Complete Part B of Vetting Worksheet
  - > See the VMT User Manual for step-by-step instructions

#### **If Additional Information Needed**

- ☐ Generate Verification Inquiry (VI) Letter
- ☐ Send VI Notice to applicant
  - > Note that the Vetting process is put on hold while a request for additional information is in process

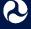

# VETTING MANAGEMENT TOOL VETTING APPLICATIONS CHECKLIST

| Tior 2        | Investigation   | (aantinuad) |
|---------------|-----------------|-------------|
| i i ier z – i | Investigation ( | (continuea  |

☐ Determine if applicant provided missing information (choose one)

#### Applicant provides missing information:

- Finish Part B of the Vetting Worksheet
  - See the VMT User Manual for step-bystep instructions

#### Applicant doesn't provide missing information:

- Skip to Part C of the Vetting Worksheet to reject the application
  - See "Rejecting an Application" below

#### **Accepting an Application**

|  | Complete | Part C | of V | etting/ | Worl | kshee |
|--|----------|--------|------|---------|------|-------|
|--|----------|--------|------|---------|------|-------|

- See the VMT User Manual for step-by-step instructions
- □ Update Vetting Status to "Application Accepted"
- Download Vetting Portfolio and upload to EDMS
- ☐ Accept application in L&I Licensing Module
  - Application automatically updates to "accepted" in L&I Licensing Module
- □ Accept application in URS
- ☐ Add comment in CRM System if there is an associated customer inquiry

#### Rejecting an Application

|  | Complete | Part C | of Vetting | Worksheet |
|--|----------|--------|------------|-----------|
|--|----------|--------|------------|-----------|

- See the VMT User Manual for step-by-step instructions
- ☐ Generate Rejection Order (RO) draft and send for final edits/proofreader review
  - > Proofreader will share the Rejection Order draft with the Team Lead and Deputy Division Chief
- ☐ Update Vetting Status to "Under Review by Team Lead or Deputy Division Chief"
- ☐ Once Rejection Order is approved by management, sign Certificate of Service and send RO to applicant
- ☐ Update Vetting Status to "Application Rejected"
- Download Vetting Portfolio and upload to EDMS
- Reject application in URS
  - Application automatically updates to "rejected" in L&I Licensing Module
- □ Add comment in L&I Licensing Module
- ☐ Add comment in CRM System if there is an associated customer inquiry

### **Proofreader**

#### Reviewing Applications Recommended for Rejection

- ☐ Review Rejection Order draft and make any necessary edits
- ☐ Notify Vetting Team Management once updated Rejection Order draft is available for review

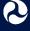

# VETTING MANAGEMENT TOOL VETTING APPLICATIONS CHECKLIST

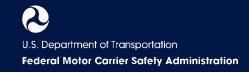

| Tier 3 – Management                                                                                                    |                                                                                                    |  |  |  |
|----------------------------------------------------------------------------------------------------|----------------------------------------------------------------------------------------------------|--|--|--|
| Reviewing Applications Recommended for Rejection (Team Lead/Deputy Division Chief)                                                             |                                                                                                    |  |  |  |
| □ Review Vetting Worksheet, research, and Rejection Order draft ➤ See the VMT User Manual for step-by-step instructions                        |                                                                                                    |  |  |  |
| Determine if in agreement with Vetter (choose one)                                                                                             |                                                                                                    |  |  |  |
| Agree with Vetter:                                                                                                    | Do not agree with Vetter:                                                                                                    |  |  |  |
| Return application for additional investigation                                                                                                | <ul> <li>Edit Rejection Order draft and send to proofreader</li> <li>Proofreader reviews and returns Rejection Order draft</li> <li>Notify Division Chief to review Rejection Order draft</li> </ul>                                                                                                    |  |  |  |
| Reviewing Applications Recommended for Re                                                                                                    | jection (Division Chief)                                                                                                    |  |  |  |
| <ul> <li>□ Review application, research, and Rejection Order draft</li> <li>➤ See the VMT User Manual for step-by-step instructions</li> </ul> |                                                                                                    |  |  |  |
| ☐ If needed, send application for Legal review and co                                                                                          | pordinate edits                                                                                                    |  |  |  |
| ☐ Determine if in agreement with Vetter (choose                                                                                                | one)                                                                                                    |  |  |  |
| Agree with Vetter:                                                                                                    | Do not agree with Vetter:                                                                                                    |  |  |  |
| Return application for additional investigation                                                                                                | <ul> <li>Coordinate final Rejection Order draft edits with Team Lead/Deputy Division Chief and return to Tier 2 Vetter</li> <li>Once Tier 2 Vetter sends Rejection Order, download Vetting Portfolio and upload to EDMS</li> <li>Notify Tier 2 Vetter to reject application in L&amp;I Licensing Module and URS</li> <li>Notify Tier 2 Vetter to add comment in CRM System if there is an associated customer inquiry</li> </ul> |  |  |  |

| - | 3 | 3 | 41 |
|---|---|---|----|
|   |   |   |    |

## **Reviewing Applications Recommended for Rejection**

- ☐ Review all application data in the Vetting Summary tab, including carrier info, vetting letters, supporting evidence, and memos
- Consult with Vetting Team and make any necessary edits to the Rejection Order draft
- ☐ Notify Vetting Team Management once updated Rejection Order draft is available

<sup>&</sup>lt;sup>2</sup>Referred to internally as a "Time Frame Letter"

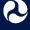

<sup>&</sup>lt;sup>1</sup>Applications initially reviewed outside the VMT